"ABENGE 50 ANOS: DESAFIOS DE ENSINO, PESQUISA E EXTENSÃO NA EDUCAÇÃO EM ENGENHARIA" 18 a 20 de setembro **Rio de Janeiro-RJ** 

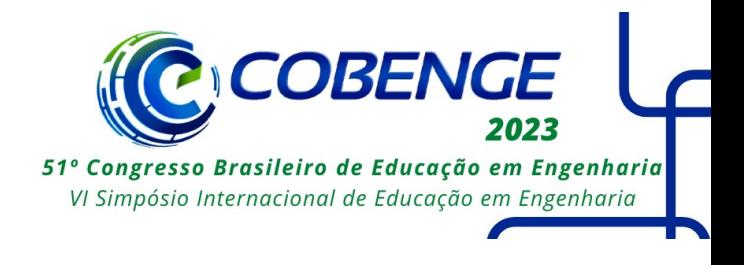

# **Ensaios de Circuitos de Segunda Ordem Utilizando o Laboratório Remoto VISIR**

DOI: 10.37702/2175-957X.COBENGE.2023.4504

Mauro Tavares Peraça - peraca@ifsc.edu.br Instituto Federal de Santa Catarina

Luis Carlos Martinhago Schlichting - schlicht@ifsc.edu.br Instituto Federal de Educação Ciência e Tecnologia de Santa Catarina

Daniel Dezan de Bona - dezan@ifsc.edu.br Instituto Federal de Santa Catarina

*Resumo:* O ensino de Engenharia não pode furtar-se de realizar atividades práticas e os laboratórios remotos apresentam uma solução tecnológica interessante para viabilizar essas práticas. Este trabalho apresenta a metodologia para a realização de ensaios de circuitos elétricos de segunda ordem utilizando o laboratório remoto VISIR - Virtual Instrument Systems in Reality. Inicialmente, apresenta-se uma breve contextualização do laboratório remoto VISIR, depois, três abordagens de prática experimental a respeito de circuitos elétricos RLC série são discutidas, sendo essas abordagens: análise fasorial, transitórios e ressonância. Para cada aplicação, faz-se uma breve revisão teórica, descreve-se sumariamente os roteiros dos experimentos propostos e apresenta-se os resultados obtidos a partir da utilização do laboratório remoto VISIR. Diante da boa qualidade dos resultados obtidos, bem como observando a forma como os experimentos são realizados, percebe-se que o laboratório remoto VISIR é uma ferramenta útil e viável para realização de práticas laboratoriais na área de circuitos elétricos, proporcionando o uso de equipamentos básicos tais como matriz de contatos, gerador de função e osciloscópio.

*Palavras-chave:* Laboratório remoto. VISIR. Experimentos. Circuitos elétricos.

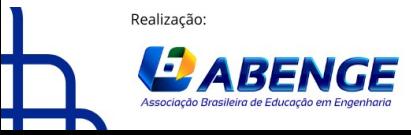

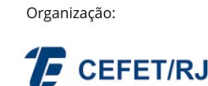

> 18 a 20 de setembro **Rio de Janeiro-RJ**

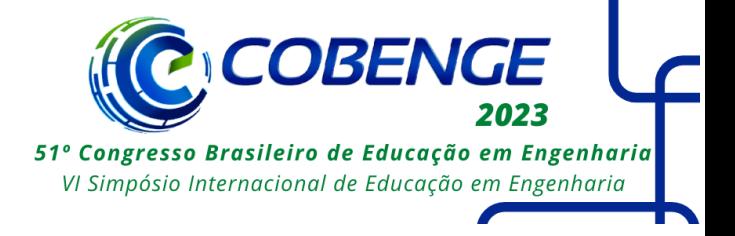

## **ENSAIOS DE CIRCUITOS DE SEGUNDA ORDEM UTILIZANDO O LABORATÓRIO REMOTO VISIR**

### **1 INTRODUÇÃO**

O ensino de engenharia tem passado por diversas mudanças, dentre as quais, a possibilidade de realização de atividades práticas através de experimentos remotos, viabilizando assim atividades práticas mesmo quando as atividades de ensino são realizadas de modo "online". Na maioria das vezes laboratórios remotos podem ser acessados 24 horas por dia, 7 dias por semana, ampliando assim as possibilidades de uso por parte de professores e estudantes, eliminando dificuldades relacionadas a disponibilidade de horários e espaços físicos dos laboratórios tradicionais.

O VISIR (Virtual Instrument Systems in Reality) é uma rede de laboratórios remotos muito dinâmica, tendo usuários por todo o mundo, com laboratórios instalados ao menos em dez países (SILVA, et al., 2021). O Instituto Federal de Santa Catarina dispõe de um laboratório remoto VISIR, instalado no Departamento Acadêmico de Eletrônica do Campus Florianópolis, esse laboratório tem sido utilizado nas unidades curriculares de circuitos elétricos dos cursos do Instituto, bem como em unidades de outras instituições parceiras.

Cursos das áreas de Engenharia Elétrica e Eletrônica, onde o ensino e aprendizagem de circuitos elétricos é crucial, podem potencializar as atividades de análise de circuitos através do uso da prática laboratorial remota. Isso estimula o aprendizado e possibilita ao futuro profissional relacionar as modelagens de circuitos com sistemas reais, tanto no tocante a componentes como em relação a instrumentação utilizada.

Nesse artigo apresenta-se a utilização do VISIR para realização de experimentos em circuitos de segunda ordem, RLC série, sob três perspectivas diferentes, quais sejam: análise fasorial, resposta transitória e ressonância.

Inicialmente apresenta-se uma breve contextualização do laboratório remoto VISIR, depois, as três abordagens de prática experimental são discutidas, para as quais faz-se uma breve revisão teórica, descreve-se sumariamente os roteiros dos experimentos propostos e apresenta-se os resultados obtidos a partir da utilização do laboratório remoto VISIR.

### **2 LABORATÓRIO REMOTO VISIR**

O laboratório remoto VISIR (Virtual Instrument Systems in Reality) já foi apresentado e discutido em diversas publicações (ALVES, et al., 2020; GUSTAVSSON, et al., 2009; TAWFIK, et al., 2013) onde foi demonstrada a sua potencialidade e efetividade para uso na área de eletroeletrônica. Diante disso, considerando que o escopo desse artigo é a utilização do laboratório VISIR, neste tópico será feita uma breve apresentação do VISIR com o intuito apenas de situar o leitor sobre como o VISIR é composto e utilizado.

O projeto do laboratório remoto VISIR teve seu início no Instituto de Tecnologia Blekinge (BTH) – Suécia com o objetivo de disseminar o conceito de "bancada online" para experimentação (GUSTAVSSON, et al., 2009). O laboratório VISIR, consiste em um sistema que envolve hardware e software.

O hardware é composto por uma plataforma de instrumentação PXI, da National Instruments, com módulos instrumentais como fonte de alimentação, multímetro digital,

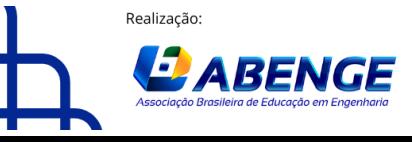

Organização

> 18 a 20 de setembro **Rio de Janeiro-RJ**

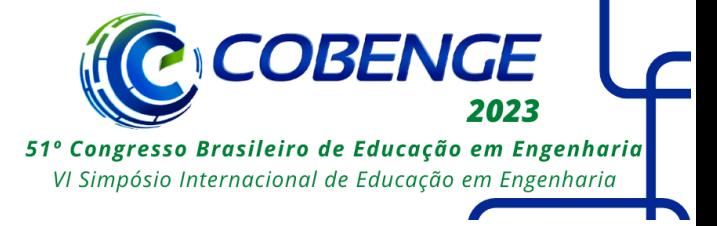

gerador de funções e osciloscópio, esses módulos são controlados através de computador. Além disso, o sistema dispõe de várias placas de componentes, sendo que cada placa comporta até dez componentes de dois terminais e dois circuitos integrados de 20 pinos cada um (TAWFIK, et al. 2013). Através de uma matriz de relés os componentes disponíveis nas placas podem ser conectados para formar os circuitos desejados, bem como conectar os pontos do circuito aos módulos de instrumentação PXI. A Figura 1 mostra o hardware do VISIR com as placas de componentes e reles sobre o módulo PXI.

Figura 1 – Hardware do VISIR.

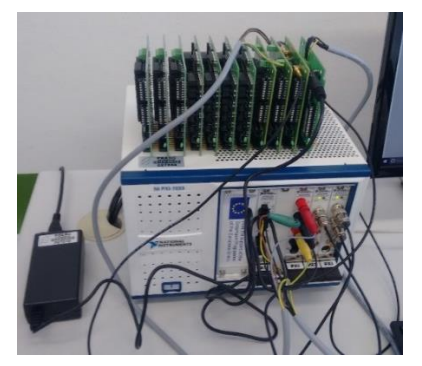

O sistema de software do VISIR é composto de várias partes, destaca-se a interface do usuário que conecta professores e estudantes ao VISIR, através dela é possível executar experimentos e verificar seus resultados reais. O VISIR dispõe de uma bancada experimental online, que conta com uma matriz de contatos e instrumentos de medida, tais como: multímetro digital, osciloscópio, fontes de alimentação DC e gerador de funções, nessa bancada o usuário poderá implementar o circuito desejado, a partir dos componentes disponíveis nas placas de componentes. Para ilustrar, apresenta-se na Figura 2 a matriz de contatos, os componentes e a instrumentação disponível no VISIR, essa imagem é um compilado de várias telas da interface do VISIR.

Figura 2– Bancada experimental online, matriz de contatos e instrumentação disponível.

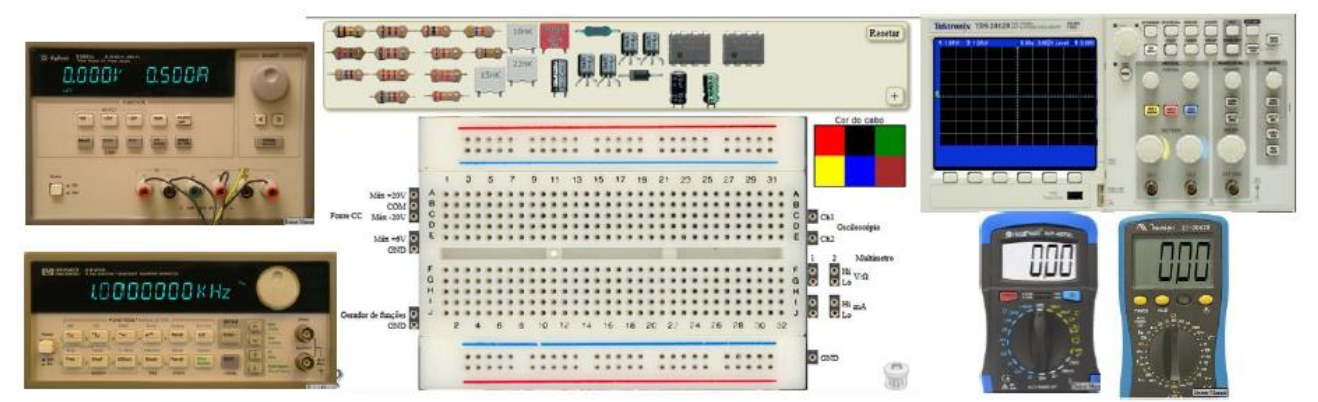

Uma vez montado o circuito, o usuário deverá acionar o botão "Realizar medição" assim o software do VISIR verifica se a montagem pode ser executada, baseado em critérios de segurança pré-estabelecidos pela equipe de suporte local do VISIR. Após realizar o experimento, o software encaminha os resultados obtidos para a interface do usuário na tela do computador e os resultados são apresentados exatamente como num equipamento de medida real.

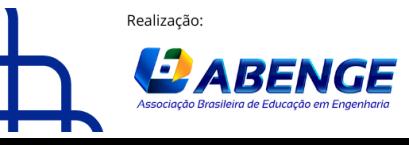

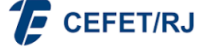

> 18 a 20 de setembro **Rio de Janeiro-RJ**

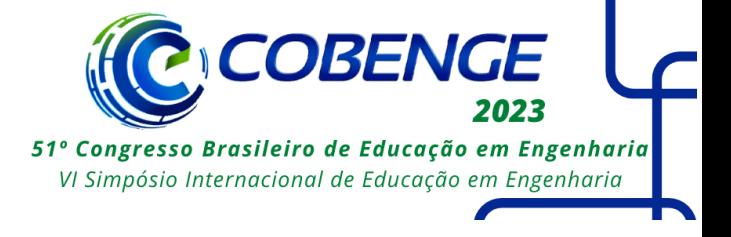

Considerando que o foco deste trabalho são os circuitos RLC série, apresenta-se na Figura 3 os circuitos possíveis de serem implementados, atualmente, no VISIR do IFSC. Já na Tabela 1, descreve-se os valores dos componentes disponíveis para cada circuito.

Figura 3 – Circuitos RLC possíveis de serem implementados.

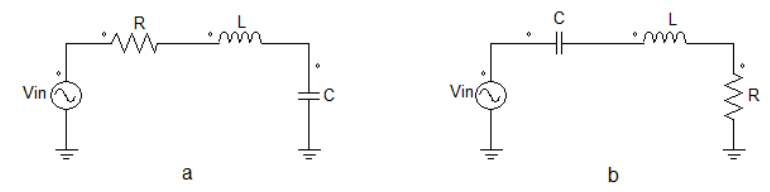

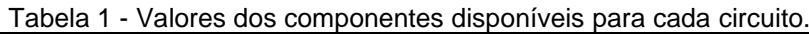

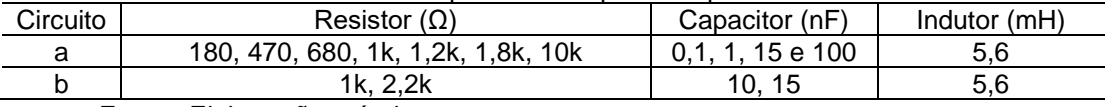

Fonte: Elaboração própria.

### **3 ANÁLISE DE CIRCUITOS USANDO DOMÍNIO FASORIAL**

### **3.1 Fundamentação teórica**

A análise de circuitos em corrente alternada e regime permanente é muito utilizada e uma das técnicas mais difundidas para essa análise é a utilização de fasores. Segundo (ALEXANDER e SADIKU 2013), "Fasor é um número complexo que representa a amplitude e a fase de uma senoide."

Operações matemáticas baseadas em fasores são normalmente mais simples que operações usando funções senoidais no domínio do tempo. Com os fasores, as funções senoidais variantes no tempo são substituídas por vetores radiais girantes, esses por sua vez podem ser representados por números complexos, e assim, podemos operá-los através da álgebra aplicável aos números complexos.

Para embasar a análise teórica dos circuitos e viabilizar a comparação destes com os resultados dos experimentos realizados através do VISIR, apresenta-se resumidamente as principais expressões utilizadas em análise de circuitos CA.

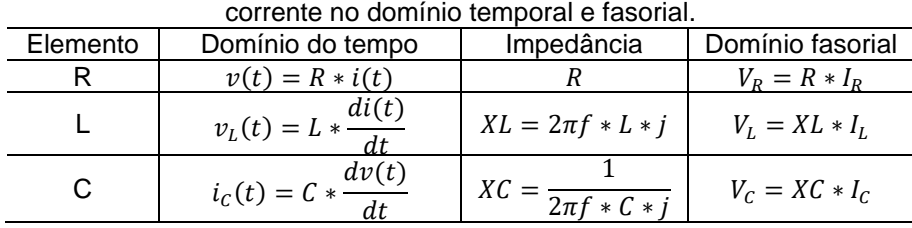

Tabela 2 - Resumo das impedâncias e relações tensão-

Fonte: Adaptada de ALEXANDER e SADIKU 2013.

### **3.2 Roteiro do experimento**

Com o objetivo de verificar experimentalmente o comportamento de circuitos RLC série em corrente alternada senoidal, utilizando o laboratório remoto VISIR, foi desenvolvido um roteiro de experimento que é disponibilizado aos discentes para a realização da atividade. Cita-se adiante, resumidamente, os passos desse roteiro:

 1. Analisar teoricamente o circuito, determinando a corrente e as tensões em cada elemento;

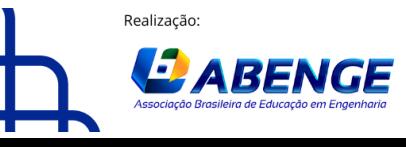

Organização

18 a 20 de setembro **Rio de Janeiro-RJ** 

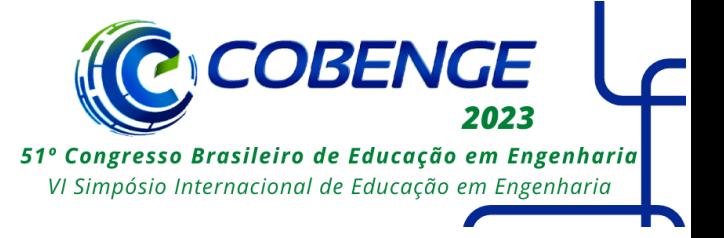

2. Elaborar o diagrama fasorial do circuito;

3. Simular o circuito com o intuito de validar a análise teórica;

4. Implementar o circuito RLC série no Laboratório VISIR;

 5. Ajustar o gerador de funções para aplicar tensão senoidal com amplitude e frequência desejada;

6. Ajustar o osciloscópio (horizontal e vertical) para medir as grandezas desejadas;

7. Incluir grandezas a serem medidas, tais como: amplitude ou pico a pico, fase,

frequência;

8. Executar o experimento (realizar medição);

9. Comparar os resultados experimentais com os resultados teóricos;

 10. Realizar os ensaios novamente dobrando a frequência e reduzindo a frequência a metade;

 11. Observar e analisar o efeito da variação da frequência sobre o comportamento do circuito;

12. Apresentar resultados através de relatório técnico.

### **3.3Resultados experimentais**

A partir dos componentes disponíveis os discentes poderão utilizar o laboratório remoto VISIR para implementar o circuito na matriz de contatos, alimentar o circuito com a tensão e frequências desejadas, através de um gerador de funções, além de realizar a medição de tensão nos elementos do circuito, através de multímetro e osciloscópio, medindo as amplitudes e as defasagens das tensões.

Para esta implementação foi utilizado o circuito RLC mostrado na Figura 3b, utilizando os seguintes componentes: capacitor de 10nF, indutor de 5,6mH e resistor de 2,2kΩ. Cabe salientar que os componentes utilizados apresentam tolerância de 5%.

Apresenta-se a seguir a implementação do circuito no VISIR, bem como os resultados obtidos experimentalmente, ou seja, destacaremos os passos de 4 a 9 descritos no roteiro. Vale enfatizar que é o discente que realiza a montagem do circuito, a configuração do gerador de funções e do osciloscópio, tal qual faria em um laboratório tradicional.

O circuito RLC implementado na bancada experimental do VISIR pode ser visto na Figura 4. A tensão e a frequência utilizadas inicialmente foram ajustadas no gerador de funções e são ilustradas Figura 5. Já na Figura 6, pode-se observar as medidas, realizadas através do osciloscópio, tensão de entrada (Ch1), tensão no resistor (Ch2).

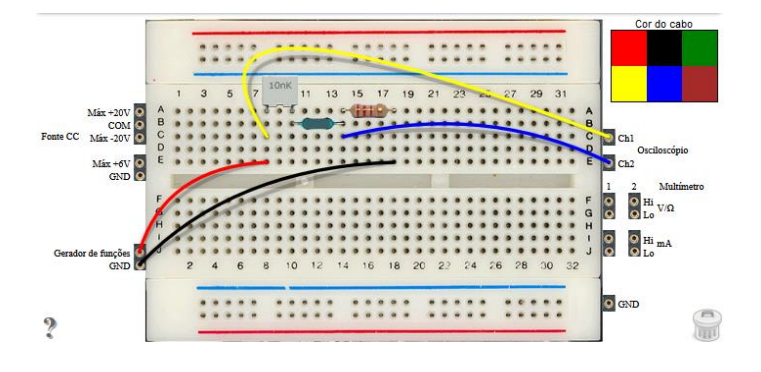

Figura 4 – Bancada experimental - circuito RLC implementado.

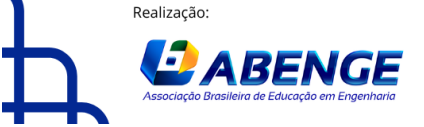

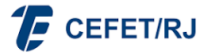

> 18 a 20 de setembro **Rio de Janeiro-RJ**

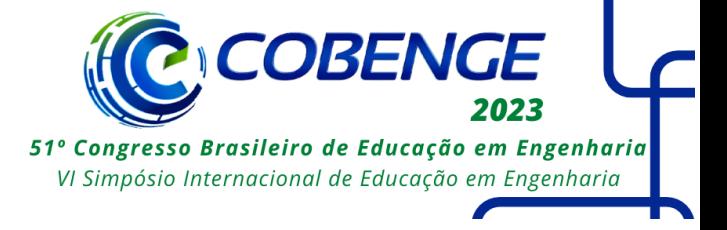

Para poder observar a mudança de comportamento do circuito em função da frequência realizou-se novo ensaio alterando a frequência para 10kHz. O resultado pode ser visto na Figura 7, onde tem-se tensão de entrada (Ch1) e tensão no resistor (Ch2).

Figura 5 – Gerador de funções – frequência e tensão aplicada.

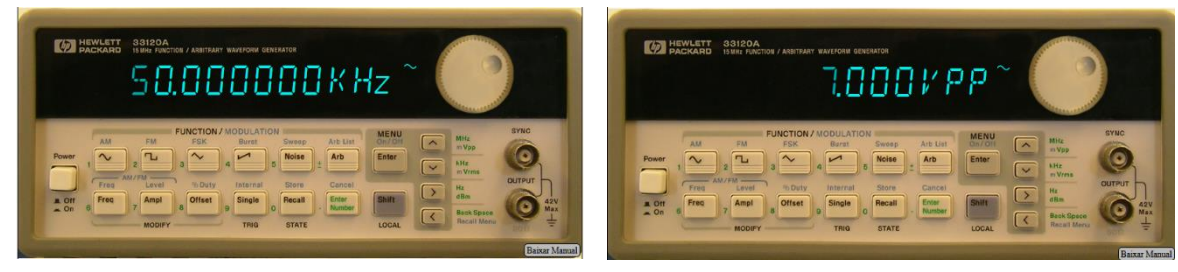

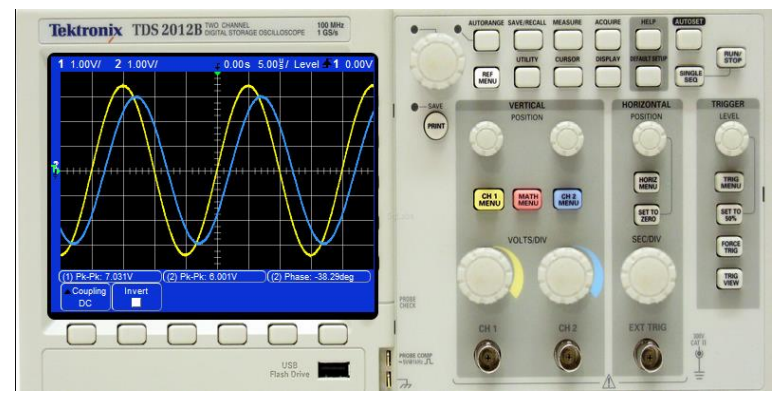

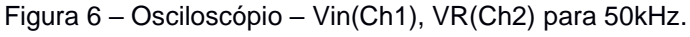

Figura 7 – Osciloscópio – Vin(Ch1), VR(Ch2) para 10kHz.

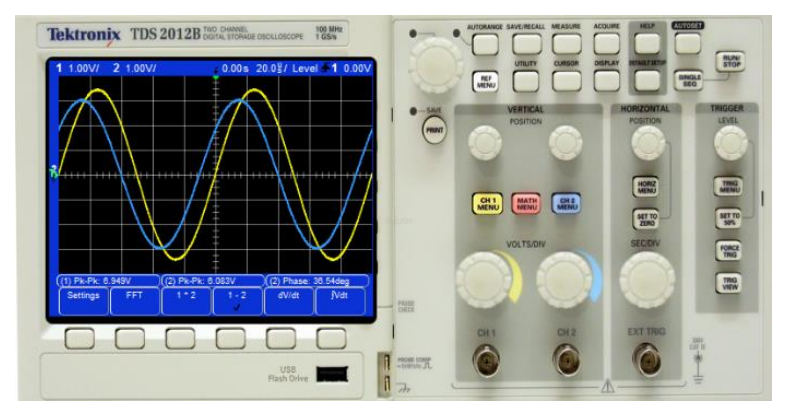

Observando os resultados obtidos, pode-se perceber que o mesmo circuito pode apresentar predomínio de características indutivas ou capacitivas. Quando usamos 50kHz pode-se notar o predomínio da reatância indutiva, observado experimentalmente através do atraso da tensão no resistor visto na Figura 6 (Ch2). Já quando o circuito é alimentado com 10kHz prevalece a reatância capacitiva, o que experimentalmente pode ser observado no adianto da tensão no resistor visto na Figura 7 (Ch2).

A Tabela 3 mostra os resultados teóricos e experimentais obtidos para o circuito RLC série operando em diferentes frequências. Para os resultados teóricos foram usadas as

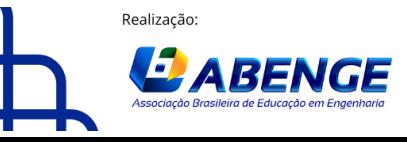

Organização

> 18 a 20 de setembro **Rio de Janeiro-RJ**

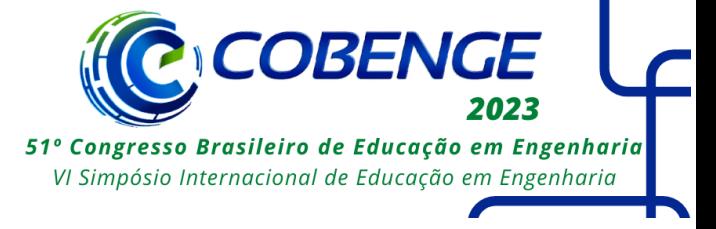

expressões apresentadas na Tabela 2 e somente os resultados relevantes a comparação são apresentados. Foi dado ênfase a tensão no resistor observando o módulo e a fase, destaca-se ainda o erro relativo do módulo desta tensão.

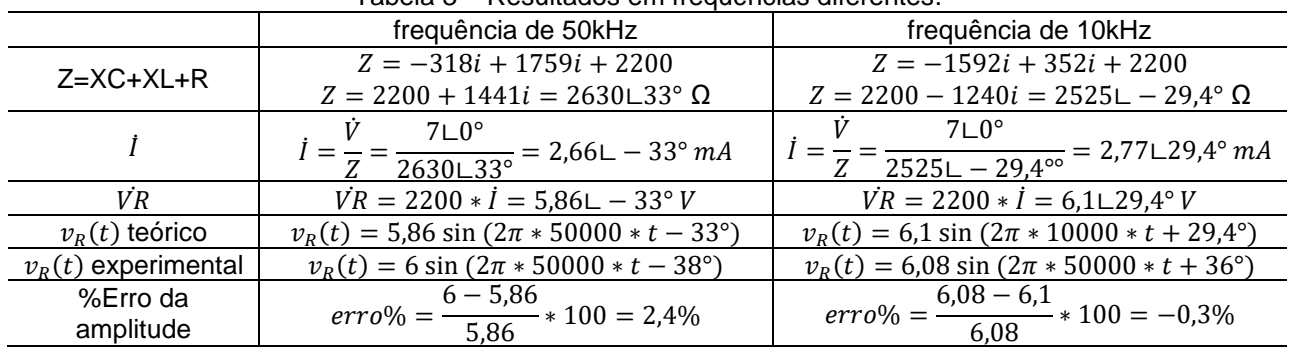

#### Tabela 3 – Resultados em frequências diferentes.

### **4 TRANSITÓRIOS EM CIRCUITOS DE SEGUNDA ORDEM**

#### **4.1 Fundamentação teórica**

Circuitos de segunda ordem são formados por resistores e dois elementos armazenadores de energia, a análise desses circuitos resultam em equações diferenciais de segunda ordem (ALEXANDER e SADIKU 2013).

Os circuitos ora implementados no VISIR são do tipo RLC série, como mostrado na Figura 3. Assim, a equação diferencial que rege o circuito é dada na expressão (1) (ALEXANDER e SADIKU 2013).

$$
\frac{d^2v}{dt^2} + \frac{R}{L}\frac{dv}{dt} + \frac{v}{LC} = \frac{V_s}{LC}
$$
 (1)

A solução desta equação diferencial pode resultar em três tipos de resposta: superamortecida, criticamente amortecida e subamortecida, dependendo dos elementos R, L e C do circuito. Além disso, para obter a resposta do sistema deve-se considerar as condições iniciais e condições finais da grandeza analisada.

A Tabela 4 mostra resumidamente as expressões utilizadas para circuitos RLC série, elas permitirão comparar resultados obtidos no VISIR com a análise teórica dos circuitos. As frequências s1, s2, α, ωd e ωo dependem dos componentes R, L e C utilizados, já Vs, A1 e A2 são função da tensão aplicada e das condições iniciais. Detalhes da aplicação destas expressões podem ser encontrados em (ALEXANDER e SADIKU 2013).

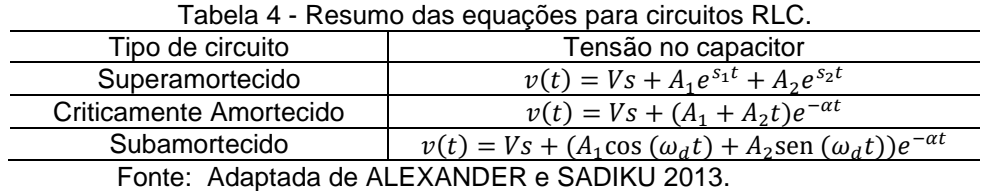

#### **4.2 Roteiro do experimento**

Com o objetivo de verificar experimentalmente o comportamento transitório de circuitos RLC série utilizando o laboratório remoto VISIR foi desenvolvido um roteiro de

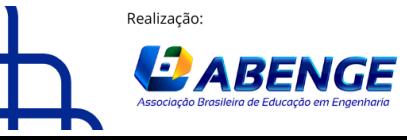

Organização

18 a 20 de setembro **Rio de Janeiro-RJ** 

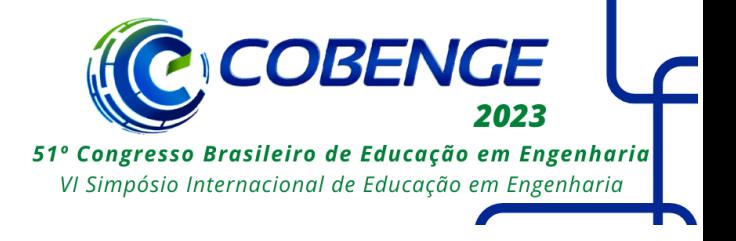

experimento que é disponibilizado aos discentes para a realização da atividade. Cita-se adiante, sumariamente, os passos desse roteiro:

1. Analisar teoricamente os circuitos, determinando a corrente e as tensões em cada elemento;

- 2. Elaborar um esboço do transitório (Vc e IL);
- 3. Simular os circuitos com o intuito de validar as análises teóricas;
- 4. Implementar os circuitos RLC série no Laboratório VISIR;

5. Ajustar o gerador de funções para aplicar tensão quadrada com amplitude, offset e frequência desejada;

- 6. Ajustar o osciloscópio (horizontal e vertical) para medir as grandezas desejadas;
- 7. Incluir grandezas a serem medidas, tais como: pico a pico, frequência;
- 8. Executar o experimento (realizar medição);
- 9. Comparar os resultados experimentais com os resultados teóricos;

10. Apresentar resultados através de relatório técnico.

#### **4.3Resultados experimentais**

Utilizando o laboratório remoto VISIR, os discentes poderão realizar a implementação de circuitos RLC série na matriz de contatos, alimentar o circuito com a forma de onda, amplitude e frequências desejadas, através de um gerador de funções, além de realizar a medição de tensão nos elementos do circuito, através do osciloscópio.

Para esta implementação foi utilizado o circuito RLC mostrado na Figura 3a, para o caso superamortecido foram utilizados os seguintes componentes: R=1200Ω, L= 5,6mH e C=100nF. Já para o caso subamortecido foram utilizados os seguintes componentes: R=1200Ω, L= 5,6mH e C=1nF. De modo similar ao laboratório tradicional, definidos os componentes, o discente realiza a montagem do circuito, a configuração do gerador de funções e do osciloscópio, desse modo, enfatizaremos adiante o desenvolvimento dos passos de 4 a 8 descritos no roteiro.

Os circuitos implementados na bancada experimental do VISIR para observar os transitórios de circuitos RLC podem ser vistos na Figura 8, sendo na Figura 8a o circuito superamortecido, já na Figura 8b observa-se o subamortecido.

Através do gerador de funções faz-se os ajustes da tensão e da frequência para obter uma boa visualização dos transitórios. Optou-se por uma onda quadrada com tensão de 6Vpp e um período de 1,4ms para o circuito superamortecido, já para o subamortecido a tensão foi de 4Vpp e o período de 100µs.

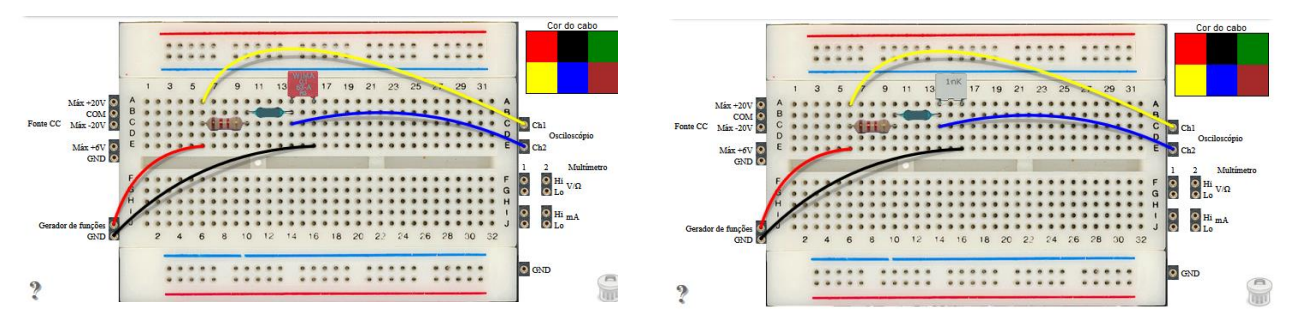

Figura 8 – Bancada experimental - a) circuito superamortecido, b) circuito subamortecido.

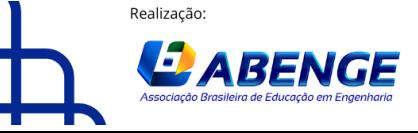

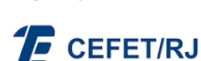

18 a 20 de setembro **Rio de Janeiro-RJ** 

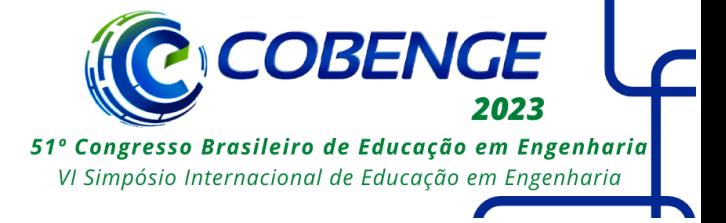

Na Figura 9, pode-se observar as medidas, realizadas através do osciloscópio, tensão de entrada (Ch1) e tensão no capacitor (Ch2). Já a Figura 10 mostra os resultados teóricos para os circuitos implementados. Para obtenção dos resultados teóricos foram utilizadas as expressões apresentadas na Tabela 4 e, a partir delas, traçados gráficos para as tensões no capacitor durante o transitório de carga. Pode-se notar a semelhança das curvas teóricas com aquelas obtidas experimentalmente.

Figura 9 – Resposta transitória experimental - a) circuito superamortecido, b) circuito subamortecido.

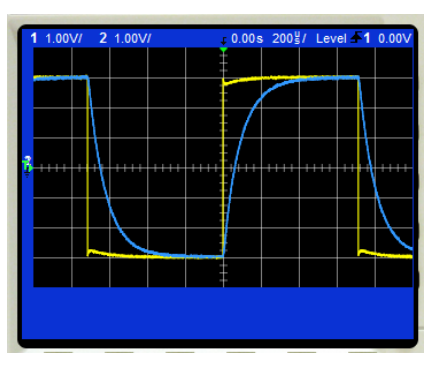

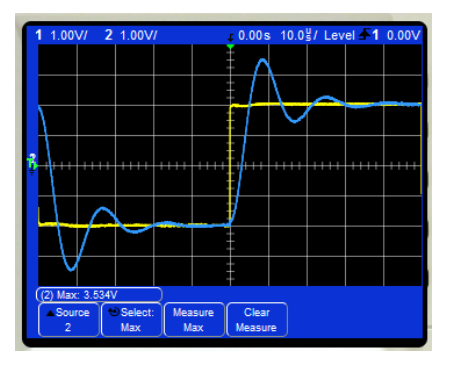

Figura 10 – Resposta transitória teórica - a) circuito superamortecido, b) circuito subamortecido.

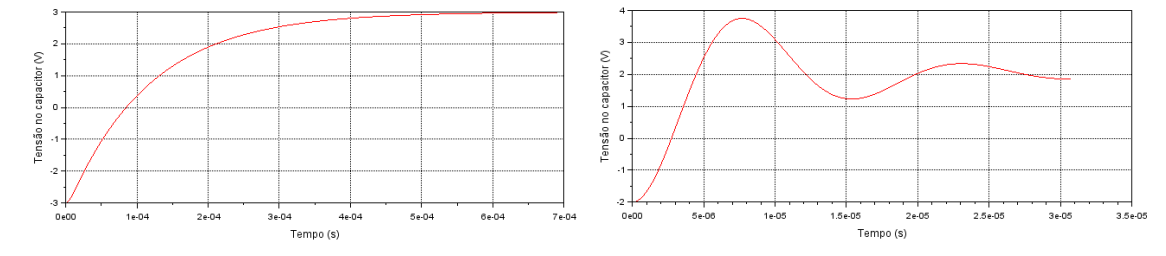

## **5 ANÁLISE DA RESSONÂNCIA**

### **5.1 Fundamentação teórica**

Apesar do fenômeno da ressonância estar presente na análise fasorial e na análise de transitórios explorados nos itens anteriores, esse fenômeno pode passar desapercebido para muitos estudantes. Diante disso, acredita-se oportuno enfatizar o fenômeno da ressonância como mostraremos neste tópico.

A ressonância é uma característica que ocorre em circuitos com ao menos um indutor e um capacitor, ou seja, dois elementos armazenadores de energia. Oscilações podem ser observadas devido a troca de energia armazenada nos elementos indutivo e capacitivo.

Ressonância é uma condição em um circuito RLC no qual as reatâncias capacitiva e indutiva são iguais em módulo, resultando, portanto, em uma impedância puramente resistiva (ALEXANDER e SADIKU 2013).

A frequência de ressonância é dada na expressão abaixo:

$$
\omega o = \frac{1}{\sqrt{L * C}} \ rad/s \tag{2}
$$

Em circuitos RLC série operando na frequência de ressonância a impedância será mínima, resultado na máxima corrente. Nessa frequência, as tensões individuais no

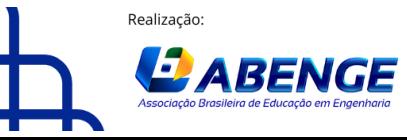

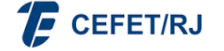

> 18 a 20 de setembro **Rio de Janeiro-RJ**

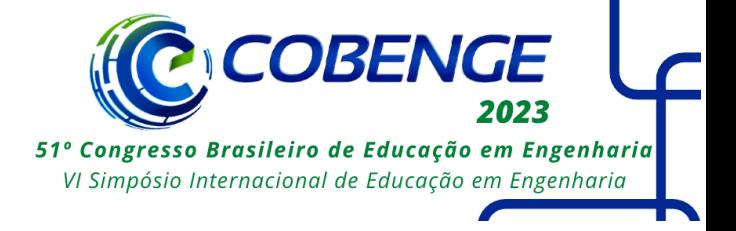

capacitor e no indutor poderão ser elevadas, podendo ser maiores que a própria tensão de entrada do circuito.

Outro aspecto interessante de observar-se são as frequências em que a potência dissipada no circuito é a metade da máxima, comumente chamadas de frequências de meia potência. Essas frequências são úteis para analisar comportamento de filtros, tais como: banda passante, fator de qualidade. As frequências de meia potência  $\omega_1$  e  $\omega_2$  são dadas na expressão (3) (ALEXANDER e SADIKU 2013).

$$
\omega_{1,2} = \pm \frac{R}{2L} + \sqrt{\left(\frac{R}{2L}\right)^2 + \frac{1}{LC}} \ rad/s \tag{3}
$$

#### **5.2 Roteiro do experimento**

Com o objetivo de verificar experimentalmente o fenômeno da ressonância em circuitos RLC série, utilizando o laboratório remoto VISIR, foi desenvolvido um roteiro de experimento que é disponibilizado aos discentes para a realização da atividade. Cita-se adiante, de modo simplificado, os passos desse roteiro:

 1. Analisar teoricamente o circuito, determinando a frequência de ressonância e as frequências de meia potência;

2. Simular o circuito com o intuito de validar a análise teórica;

3. Implementar o circuito RLC série no Laboratório VISIR;

 4. Ajustar o gerador de funções para aplicar tensão senoidal com amplitude e frequência desejada;

5. Ajustar o osciloscópio (horizontal e vertical) para medir as grandezas desejadas;

 6. Incluir grandezas a serem medidas, tais como: amplitude ou pico a pico, fase, frequência;

7. Executar o experimento (realizar medição);

 8. Realizar os passos 4 a 7 variando a frequência até obter experimentalmente a frequência de ressonância e as frequências de meia potência;

9. Observar, na frequência de ressonância, a tensão sobre o capacitor e/ou indutor.

10. Comparar os resultados experimentais com os resultados teóricos;

11. Apresentar resultados através de relatório técnico.

#### **5.3Resultados experimentais**

Para esta implementação foi utilizado o circuito RLC mostrado na Figura 3a, utilizando os seguintes componentes: resistor de 680Ω, indutor de 5,6mH e capacitor de 1nF. Cabe salientar que os componentes utilizados apresentam tolerância de 5%.

O circuito RLC implementado na bancada experimental do VISIR pode ser visto na Figura 11. Os ajustes do gerador de funções e osciloscópio são similares aos itens anteriores.

Conforme sugerido no roteiro, devem ser realizados vários ensaios até determinar experimentalmente as frequências de ressonância e de meia-potência. Os ensaios podem começar pela frequência de ressonância teórica e a partir dela realizar pequenas variações de frequência até verificar a real frequência de ressonância do circuito implementado.

Após alguns ensaios, pode-se determinar experimentalmente a frequência de ressonância, como mostra a Figura 12. No "Math" (Ch1-Ch2), em vermelho, está sendo

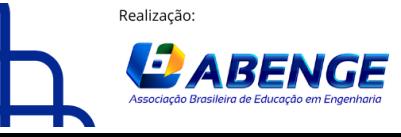

Organização

"ABENGE 50 ANOS: DESAFIOS DE ENSINO, PESQUISA E EXTENSÃO NA EDUCAÇÃO EM ENGENHARIA" 18 a 20 de setembro

**Rio de Janeiro-RJ** 

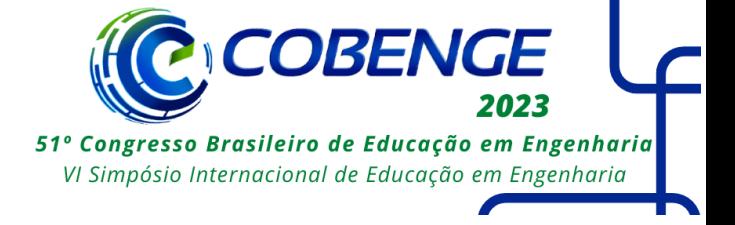

observada a tensão no resistor, nota-se que ela está em fase com a tensão de entrada, isso indica que a impedância do circuito é puramente resistiva e, portanto, que se trata da frequência de ressonância. A pequena diferença entre a tensão no resistor a tensão de entrada deve-se as resistências internas do indutor e do capacitor, no canal dois (Ch2) pode-se observar a tensão na impedância série formada por L e C, que é próxima de zero e também em fase com a entrada.

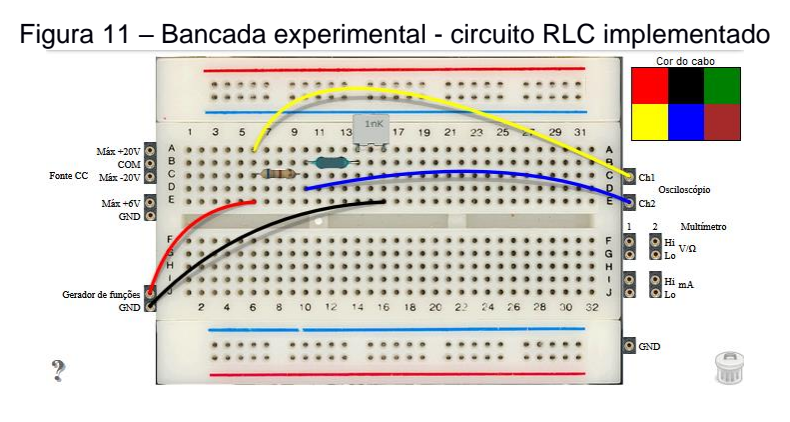

Figura 12 – Osciloscópio – V<sub>in</sub>(Ch1), V<sub>LC</sub>(Ch2), V<sub>R</sub>(Math).

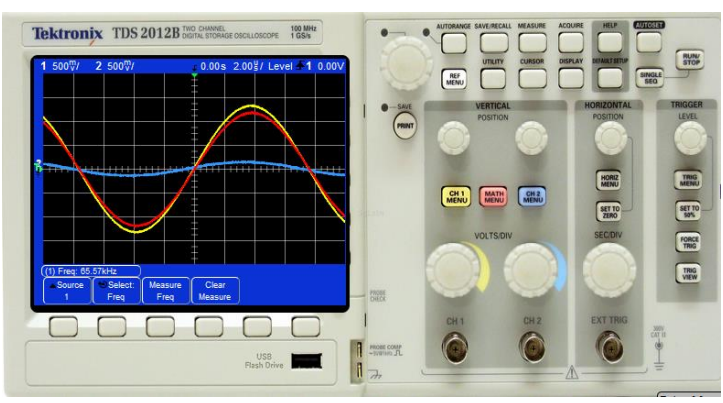

Para obter as frequências de meia potência pode-se observar a tensão no resistor e a tensão na impedância série LC, as tensões devem ser iguais em módulo e defasadas entre si de 90º e de ±45º em relação a tensão de entrada. Após algumas iterações obtevese as frequências de meia potência inferior  $(f_1)$  e superior  $(f_2)$  como mostra a Figura 13. Na Tabela 5 são apresentados os resultados teóricos e experimentais bem como o erro relativo.

Figura 13 – Osciloscópio – V<sub>in</sub>(Ch1), V<sub>LC</sub>(Ch2), V<sub>R</sub>(Math) a) frequência inferior  $(f_1)$ , b) frequência superior  $(f_2)$ .

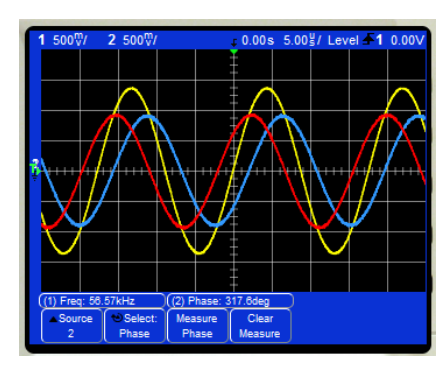

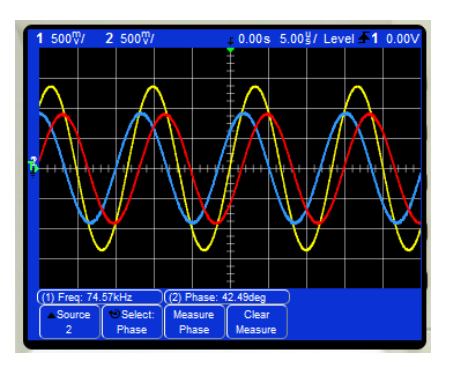

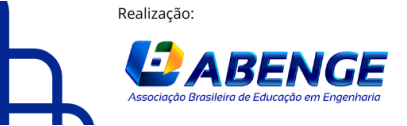

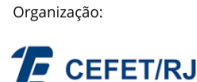

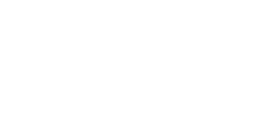

18 a 20 de setembro **Rio de Janeiro-RJ** 

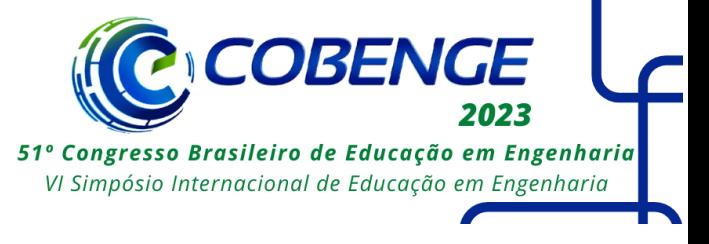

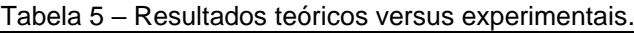

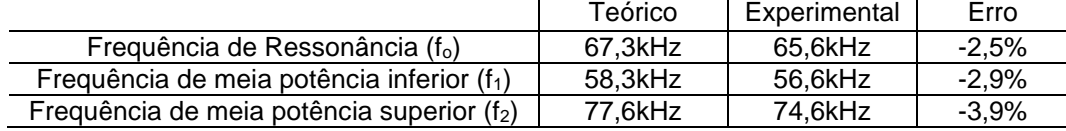

## **6 CONSIDERAÇÕES FINAIS**

O ensino de Engenharia não pode furtar-se de realizar atividades de laboratório, quer seja por questões lúdicas, quer seja por questões técnicas com objetivo de desenvolver habilidades com o uso de equipamentos e sistemas reais. Considerando que nem sempre é possível dispor de laboratórios tradicionais para atender toda a gama de práticas e que, atualmente, dispõe-se de laboratórios remotos, como o VISIR, que podem atender plenamente algumas unidades curriculares na área de circuitos elétricos, demonstrou-se o potencial de utilização do VISIR em atividades práticas relacionadas a circuitos de segunda ordem.

Nesse artigo foi mostrado resumidamente como o laboratório VISIR é implementado, bem como foram apresentados sumariamente três roteiros de experimentos envolvendo circuitos elétricos RLC série que podem ser realizados através do laboratório remoto VISIR, esses ensaios versam sobre análise fasorial, resposta transitória e ressonância.

Para os três casos foram apresentados uma breve revisão teórica e um guia para a realização dos experimentos. Após isso, foram mostrados os circuitos implementados, incluindo a instrumentação utilizada, especialmente gerador de funções e osciloscópio e apresentados resultados experimentais de cada tema explorado. Os resultados obtidos corroboram a viabilidade de utilização do laboratório remoto VISIR para complementar o estudo de circuitos elétricos de segunda ordem.

### **AGRADECIMENTOS**

Os autores deste artigo agradecem ao apoio do Programa Erasmus+ e ao Instituto Federal de Santa Catarina que, via seus editais internos, possibilita a aplicação, manutenção e expansão do sistema VISIR.

### **REFERÊNCIAS**

**About VISIR.** Disponível em: [https://visir.florianopolis.ifsc.edu.br.](https://visir.florianopolis.ifsc.edu.br/) Acesso em: 20 mai. 2023.

ALVES, Gustavo Ribeiro *et al*. **Resultados e Extensões do Projeto VISIR+ no Brasil: Um Olhar Internacional.** Brasília: Editora ABENGE. 2020.

ALEXANDER, Charles K.; SADIKU, Matthew N. O. **Fundamentos de Circuitos Elétricos** 5 ed. Porto Alegre AMGH, 2013. 874 p.

BRANCO, Matheus V.; et al. **Aspectos de Diferenciação entre Laboratórios Remotos e Simuladores.** In: XLV Congresso Brasileiro de Educação em Engenharia, 2017, Joinville. Anais. Joinville, 2017.

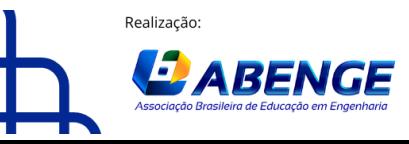

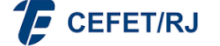

> 18 a 20 de setembro **Rio de Janeiro-RJ**

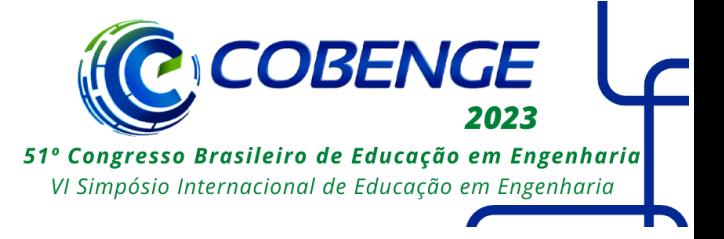

GUSTAVSSON, I. et al. **On Objectives of Instrucional Laboratories, Individual Assessment, and Use of Collaborative Remote Laboratories**. IEEE Transactions on Learning Technologies, v.2, nº4, p.263-273, oct.-dez. 2009.

PERAÇA, M. T. et al. **Ensaios de Circuitos de Primeira Ordem Utilizando o Laboratório Remoto VISIR**. In: XLIX Congresso Brasileiro de Educação em Engenharia, 2021. Anais. 2021.

ROQUE, Gabriela R. et al. **Utilização do Laboratório Remoto VISIR como Recurso Educacional num Curso de Engenharia Mecatrônica**. In: XLV Congresso Brasileiro de Educação em Engenharia, 2017, Joinville. Anais. Joinville, 2017.

SILVA, Mariana M. et al. **A comprehensive VISIR bibliographical reference.** In: World Engineering Education Forum/Global Engineering Deans Council, 2021. Anais. Madrid, 2021.

TAVARES, Isabelli Sasdelli et al. **Caracterização de Erros Experimentais em Circuitos Eletrônicos no Laboratório Remoto VISIR+.** In: XLVIII Congresso Brasileiro de Educação em Engenharia, 2020, Caxias do Sul. Anais. 2020.

TAWFIK, M. et al. **Virtual Instruments Systems in Reality (VISIR) for Remote Wiring and Measurement of Electronic Circuits on Breadboard**. IEEE Transactions on Learning Technologies, v.6, nº 1, p.60-72, 2013.

### **SECOND-ORDER CIRCUITS ANALYSIS USING THE VISIR REMOTE LABORATORY**

*Abstract: The teaching of engineering can not overlook carrying out practical activities. Due to that remote laboratories offer an interesting technological solution to make these practices viable anywhere at any time. This paper presents the methodology to perform second-order electrical circuit tests using the remote laboratory VISIR - Virtual Instrument Systems in Reality. Initially, a brief contextualization of the remote laboratory VISIR is presented. Then three experimental approaches regarding series RLC electrical circuits are demonstrated: phasor analysis, transients, and resonance. For each application, a brief theoretical review is done, the proposed experiment's guides are summarized and the results obtained from the use of the remote laboratory VISIR are presented. Considering the way experiments are carried out at remote laboratories and the results achieved, it is clear that the VISIR is a useful tool for teaching and testing these kinds of electrical circuits.*

*Keywords: Remote laboratory. VISIR. Experiments. Electric circuits.*

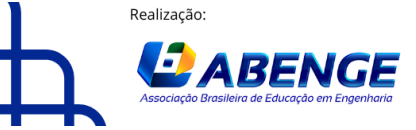

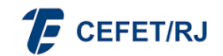